# **MODUL PENAMATAN PERKHIDMATAN**

# **PENAMATAN PERKHIDMATAN SUKARELA**

# **TATACARA PENAMATAN PERKHIDMATAN SUKARELA**

• Sebelum memohon Penamatan Perkhidmatan Sukarela bakal pesara perlu mendapat kelulusan atau arahan daripada Unit Persaraan JPN Kedah dahulu.

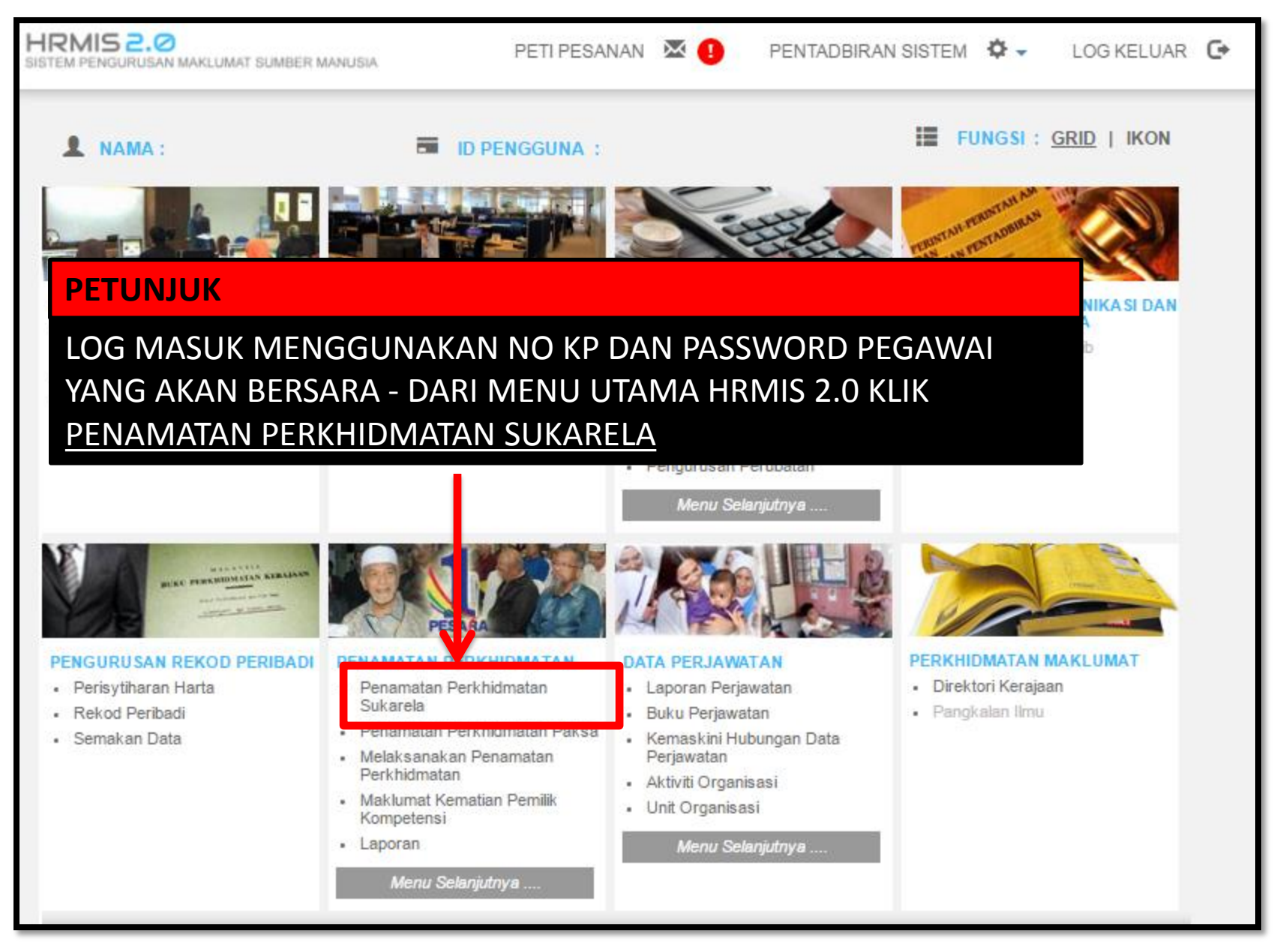

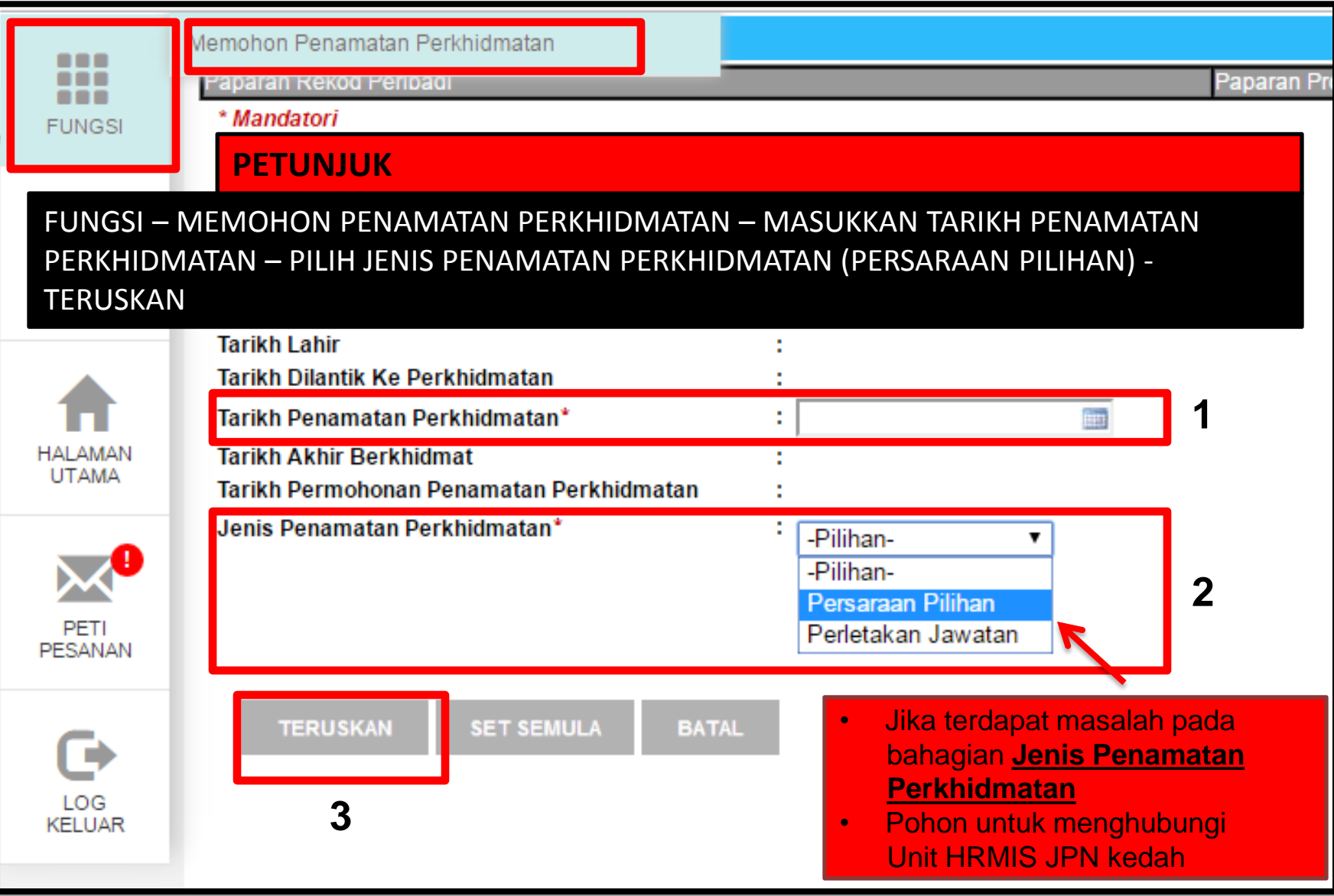

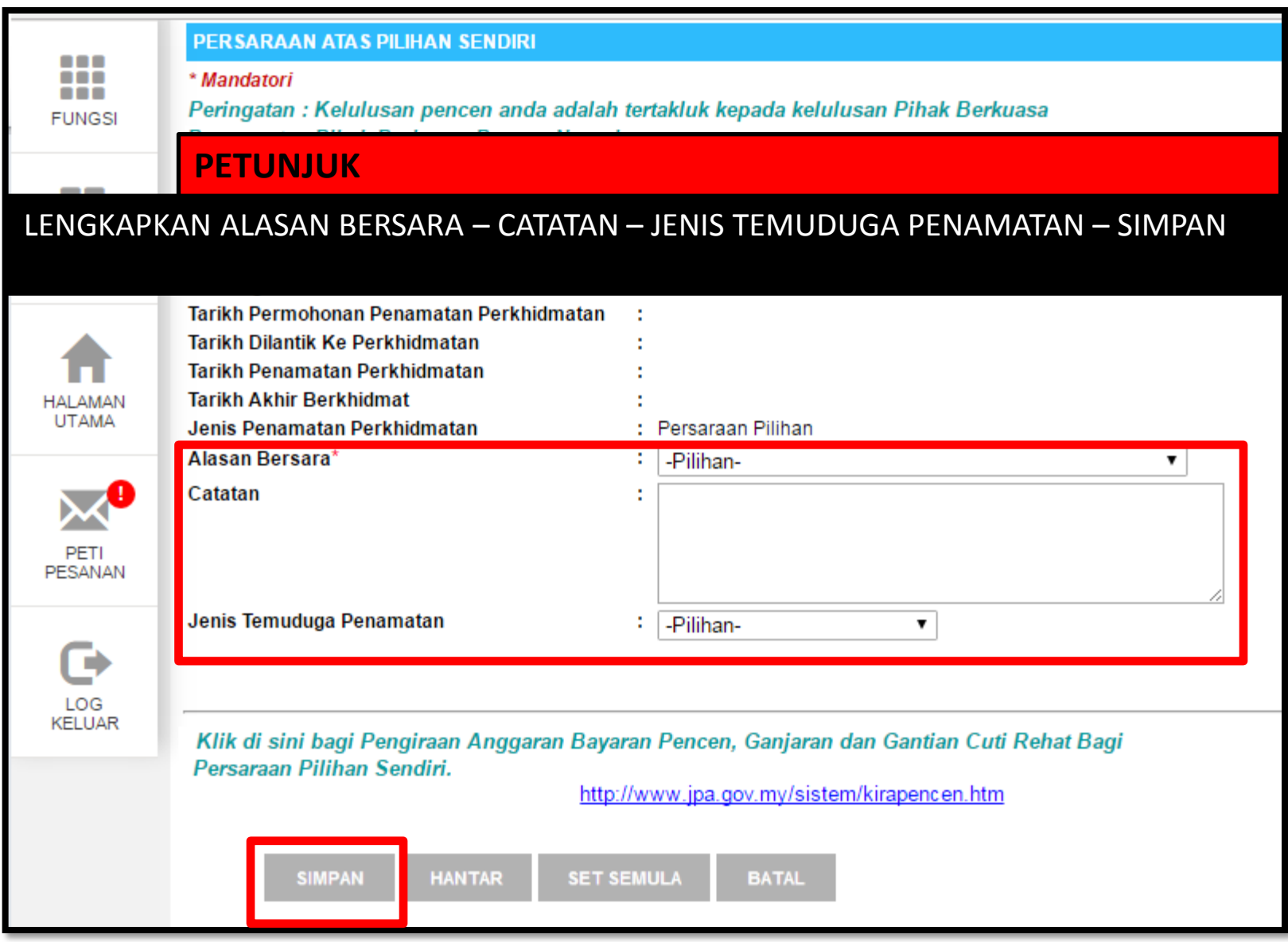

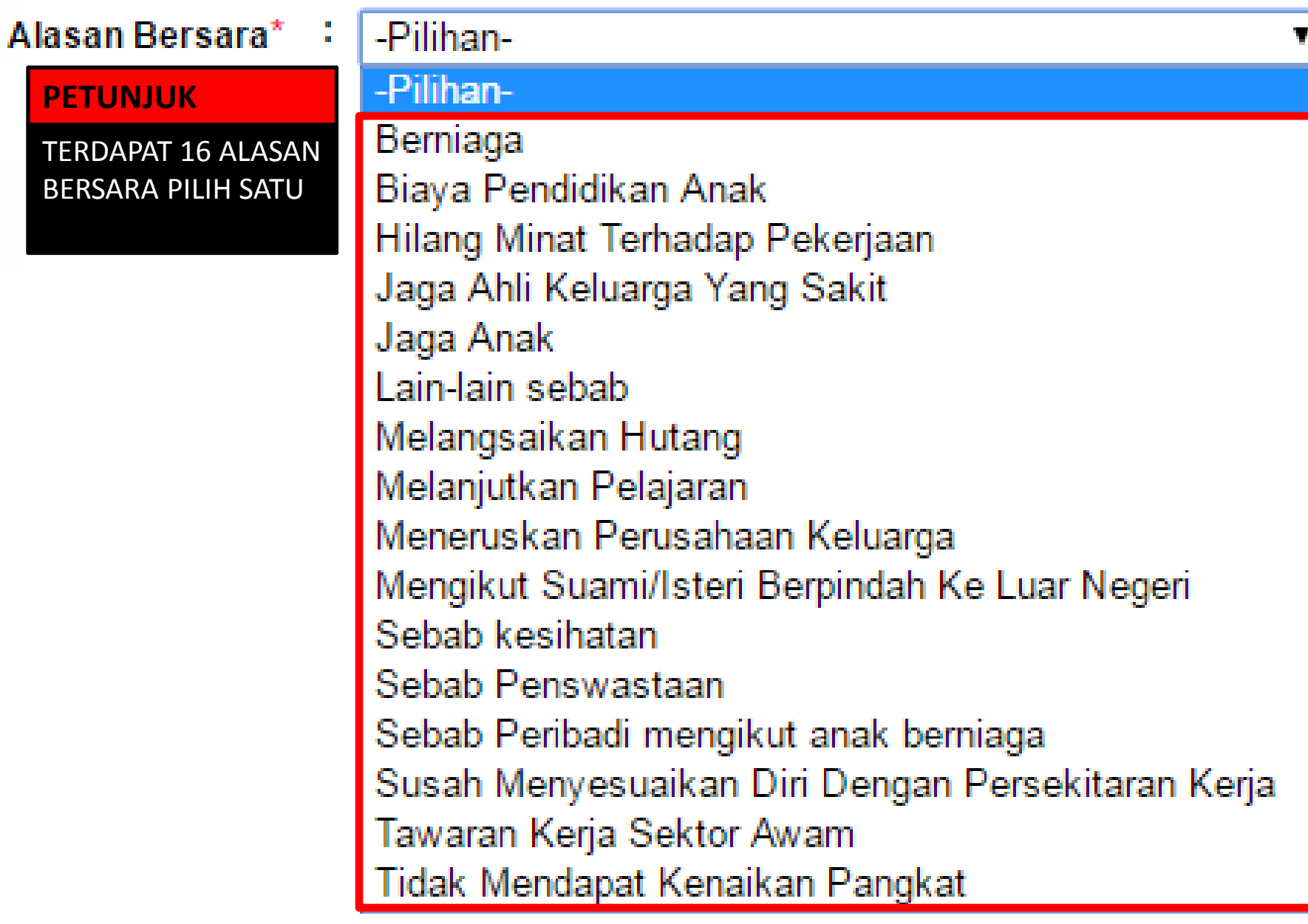

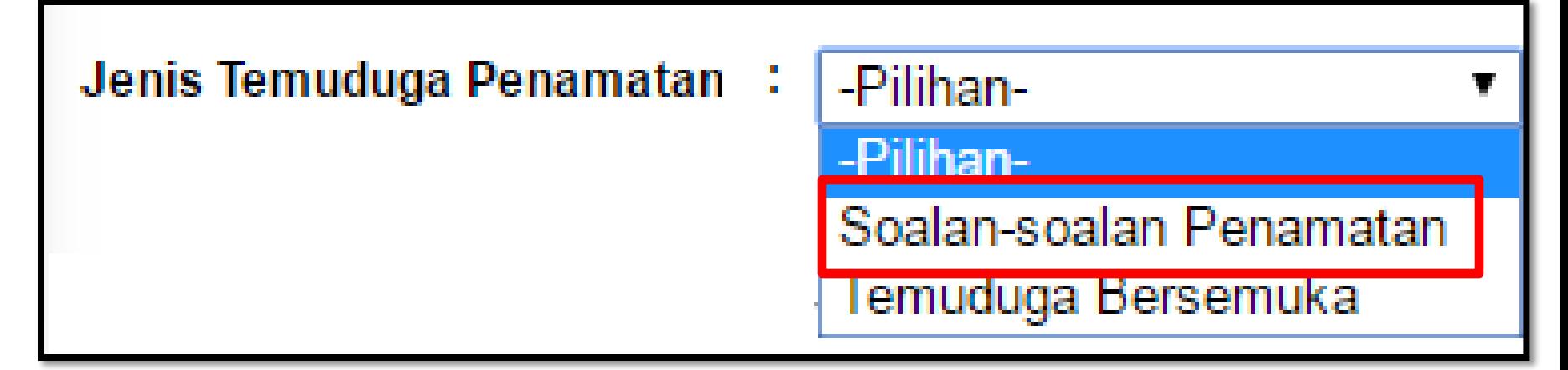

**PETUNJUK** 

JENIS TEMUDUGA PENAMATAN PILIH - SOALAN-SOALAN PENAMATAN

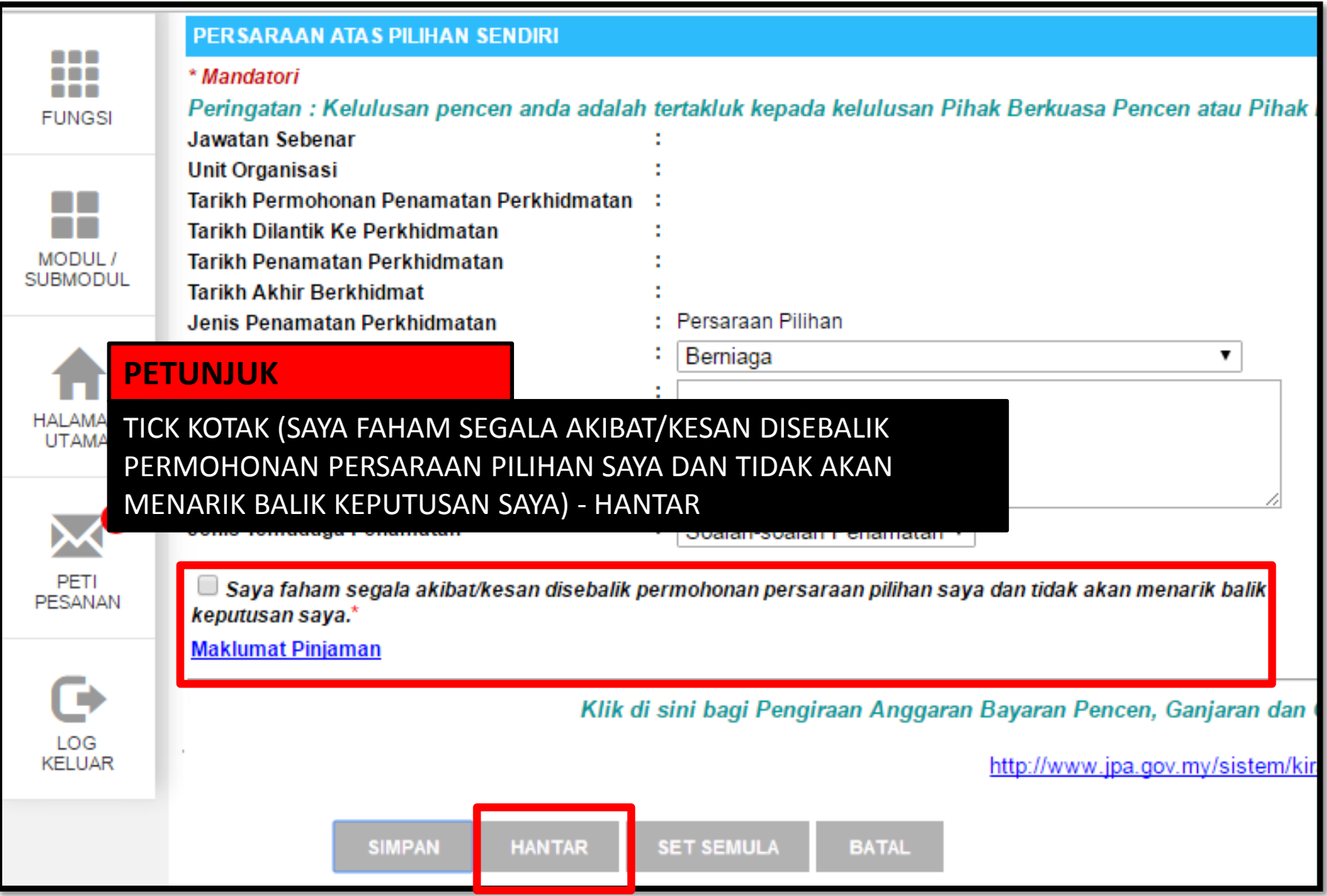

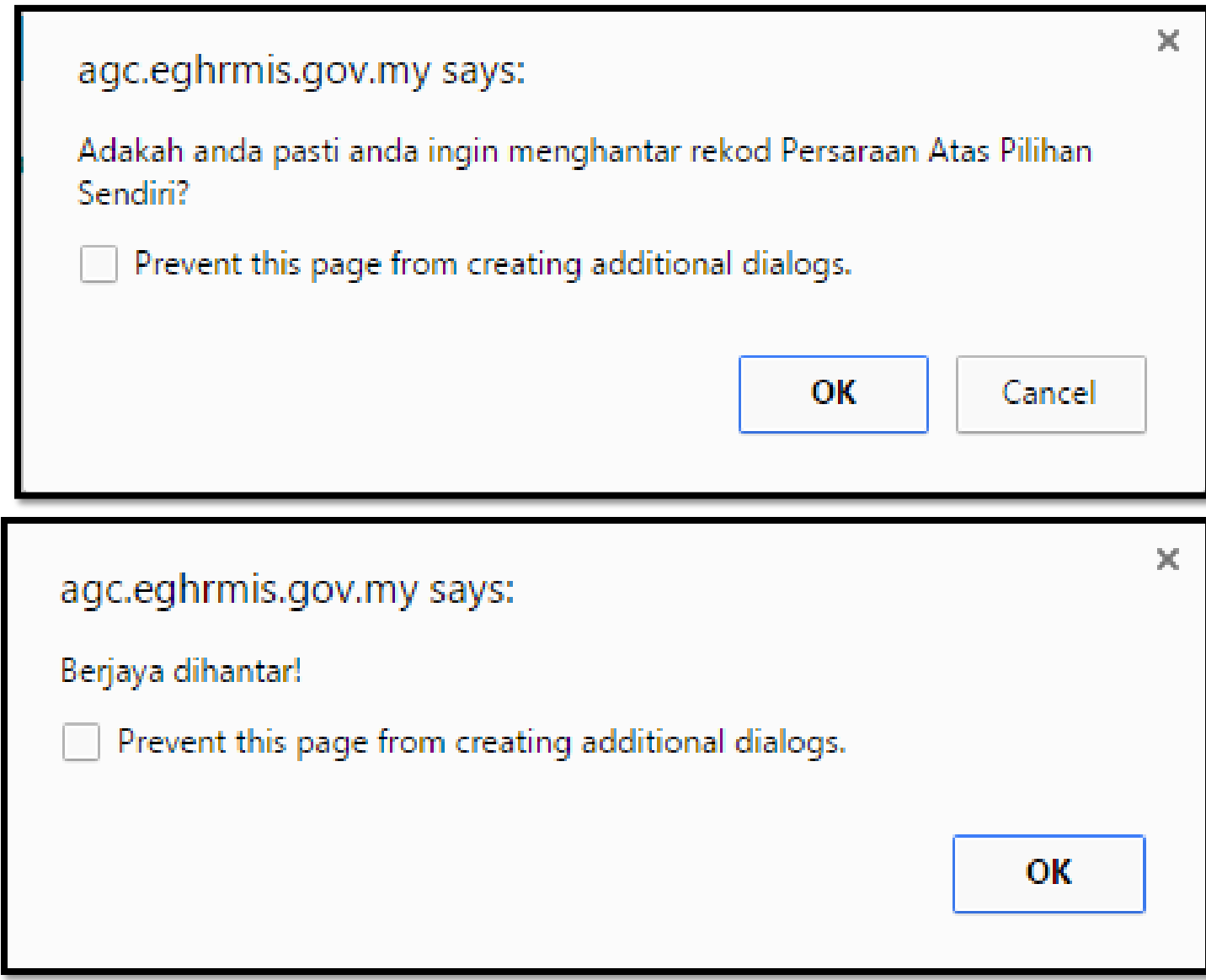

# PERMOHONAN AKAN DIHANTAR KE UNIT PENCEN JABATAN PENDIDIKAN NEGERI KEDAH UNTUK TINDAKAN SELANJUTNYA

#### **MESEJ ALIRAN KERJA**

Aplikasi/Mesej anda berjaya dihantar kepada penerima berikut..

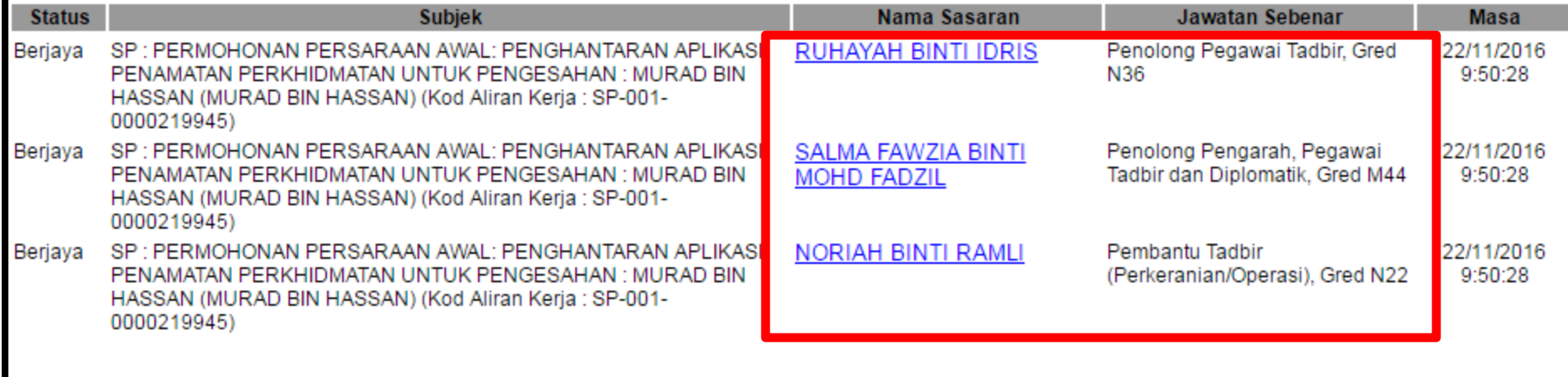

# MEMBATALKAN PERMOHONAN YANG TELAH DIHANTAR SEBELUM PERMOHONAN MELALUI HRMIS **DIPROSES OLEH UNIT PENCEN**

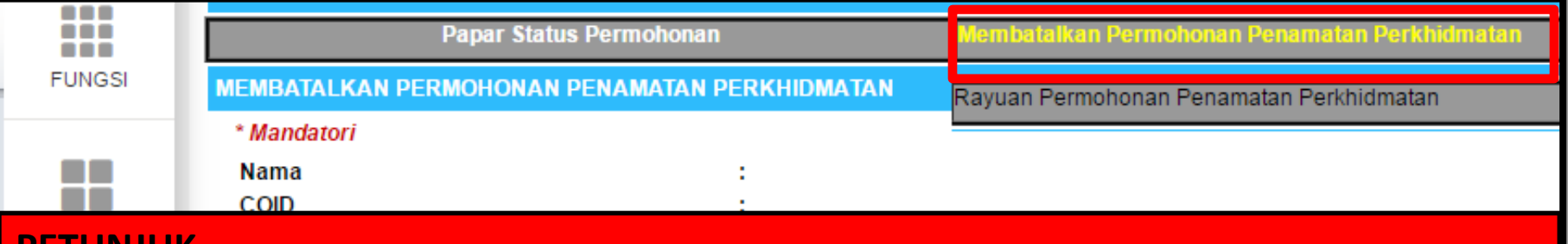

#### **PEIUNJUK**

### KLIK MEMBATALKAN PERMOHONAN PENAMATAN PERKHIDMATAN - LENGKAPKAN ALASAN PEMBATALAN - KLIK HANTAR

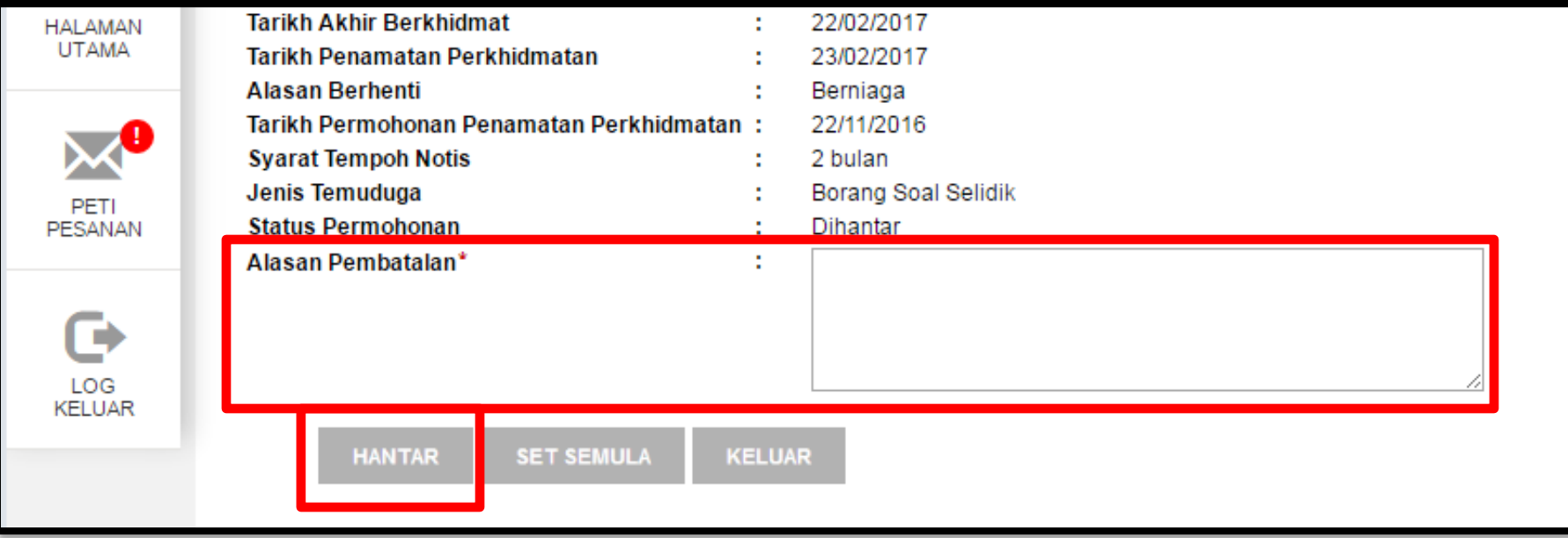

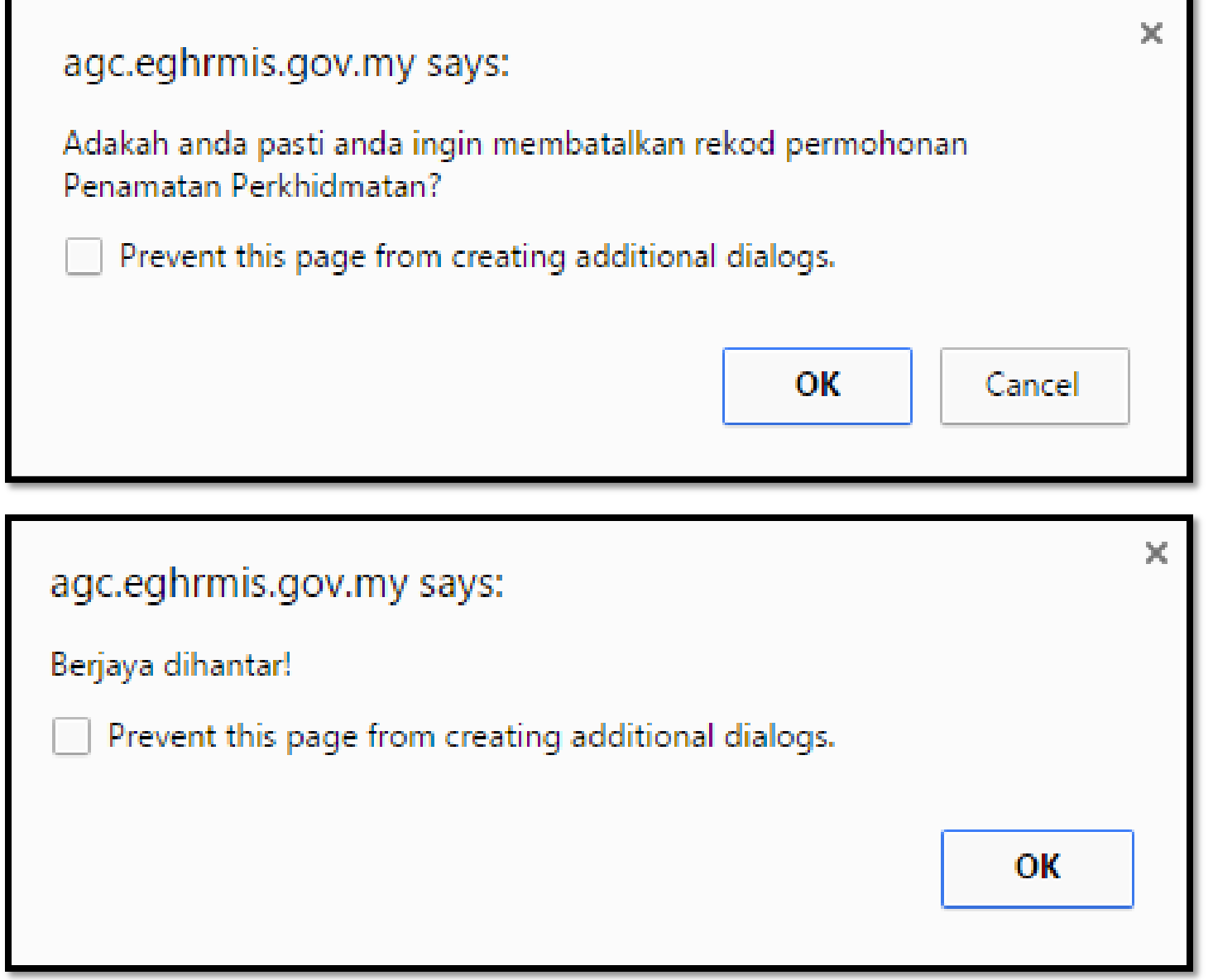

# **MODUL PENAMATAN PERKHIDMATAN**

# **PENAMATAN PERKHIDMATAN SUKARELA MENGEMASKINI MAKLUMAT ALAMAT DAN NO AKAUN SEMASA BAKAL PESARA**

# **PERINGATAN**

• **HANYA BOLEH DI KEMASKINI SELEPAS PERMOHONAN PENAMATAN SUKARELA TELAH DI SAHKAN OLEH PEGAWAI DI UNIT PERSARAAN (PENCEN) DI JPN.**

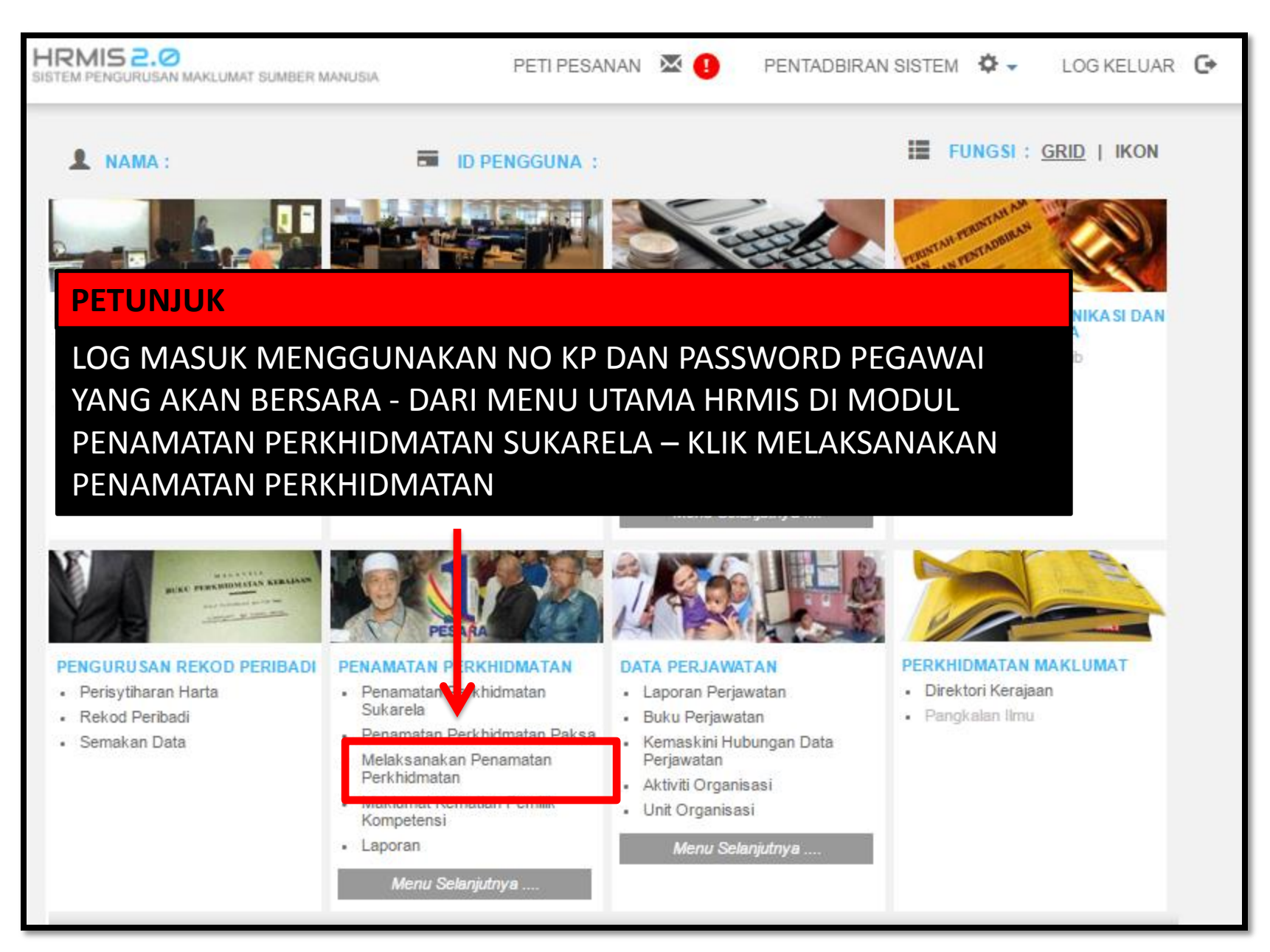

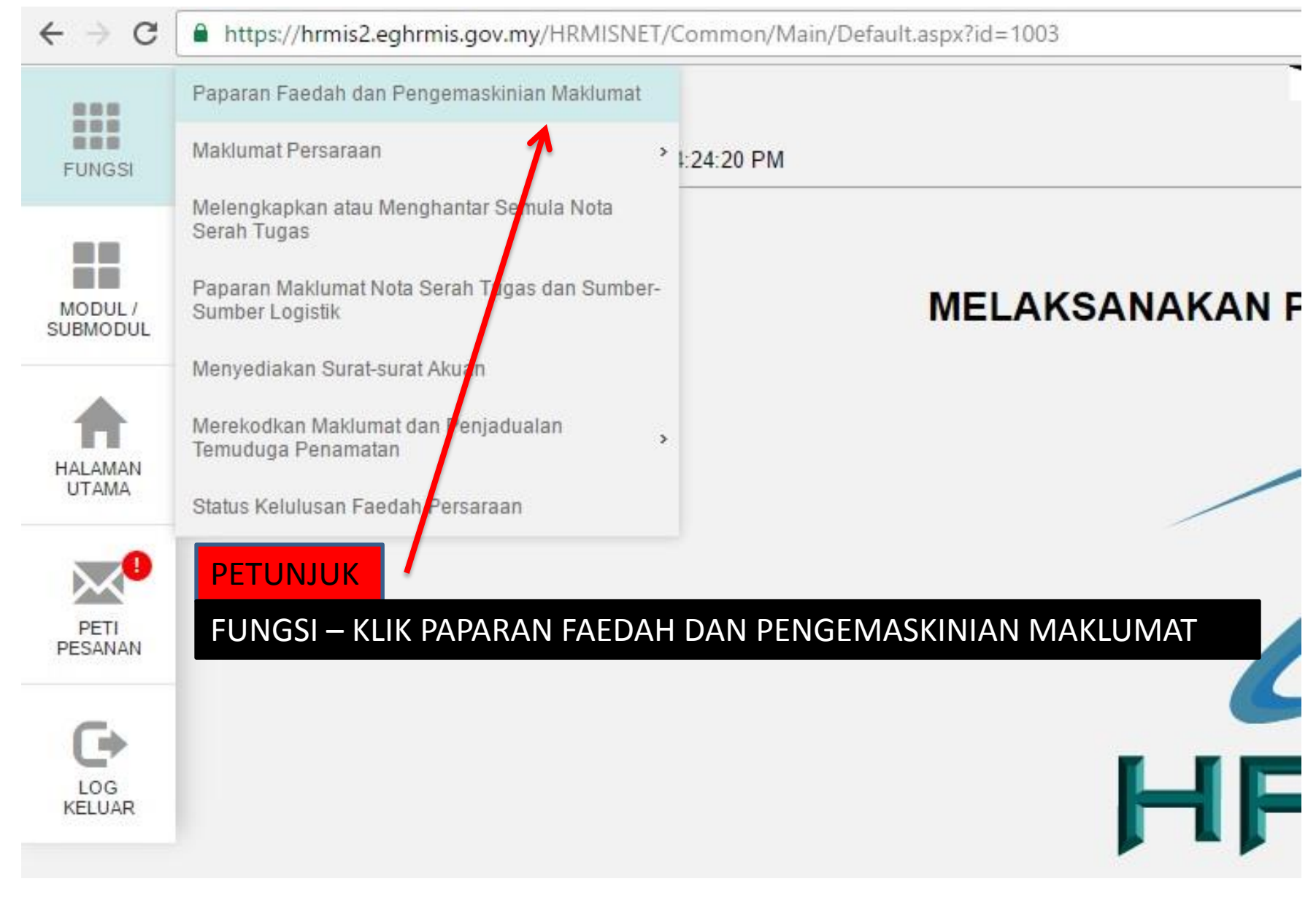

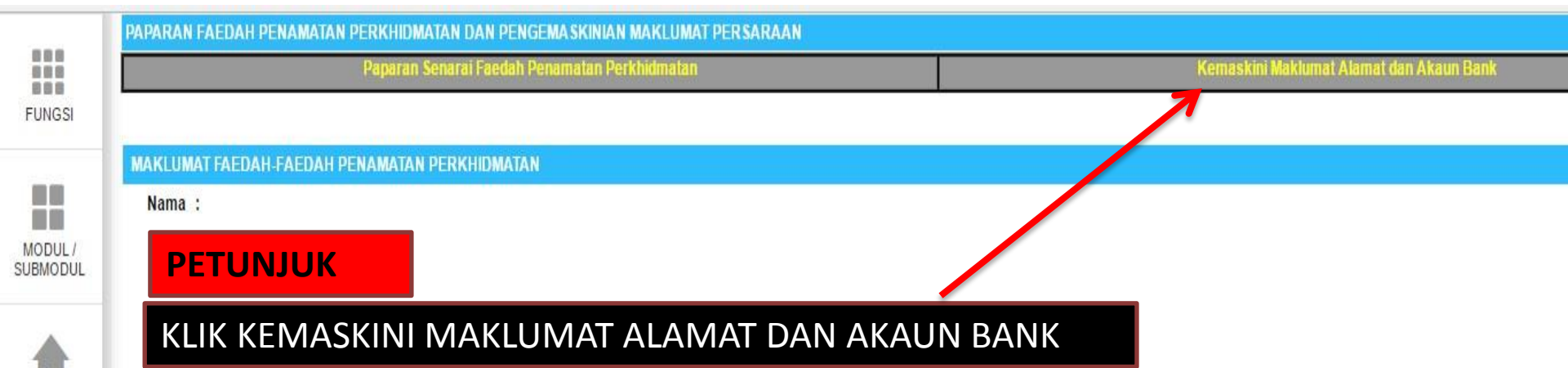

**HALAMAN UTAMA** 

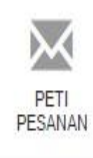

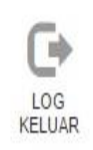

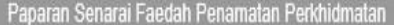

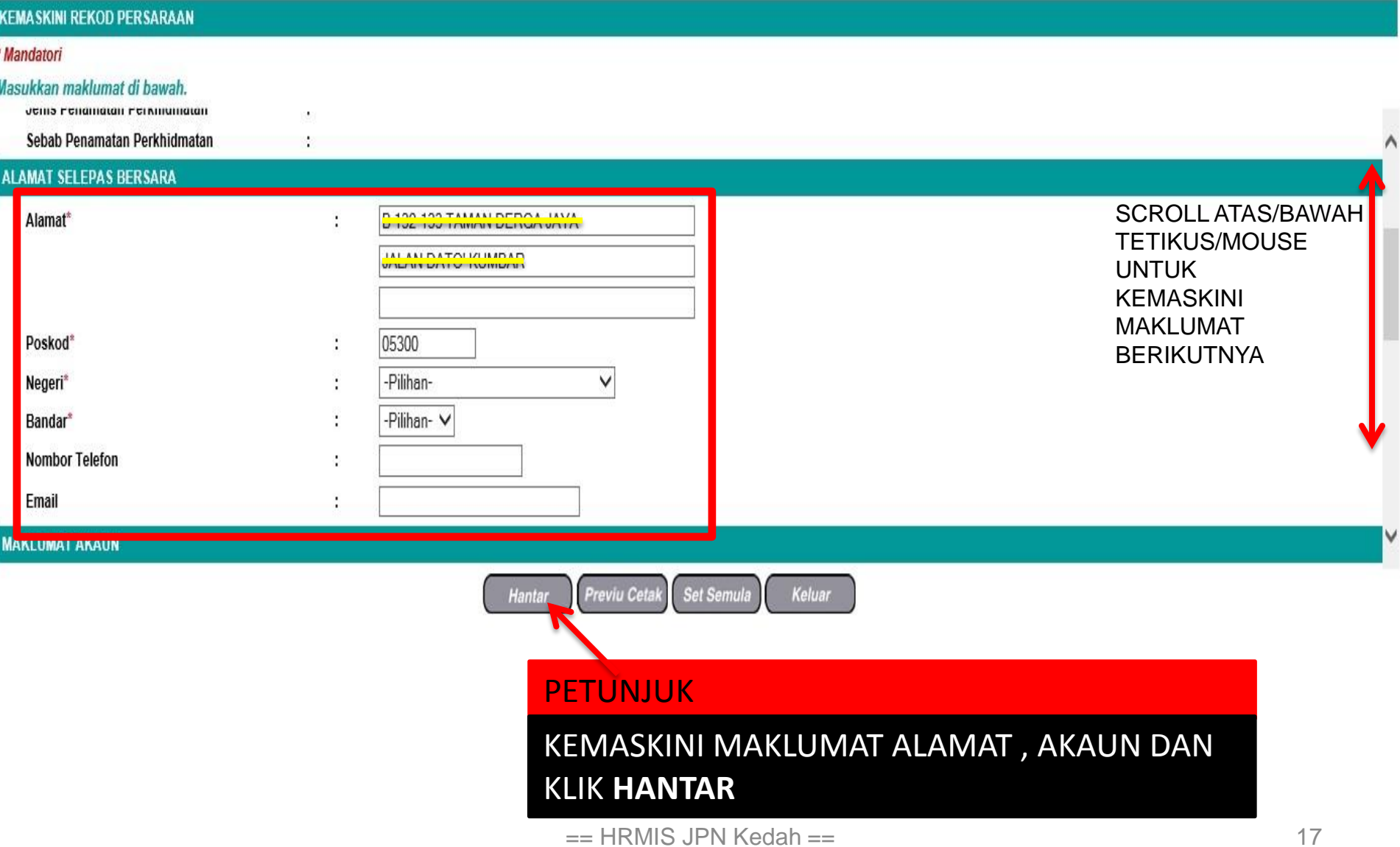